## **Bestände von verschiedenen Lagern für die Lagerbestands-Eigenschaft heranziehen [ Bei Cloud-Anbindung (Shopware 6, Amazon,...) ]**

In diesem Formel-Beispiel wird dargestellt, wie der Lagerbestand aufgrund von der verfügbaren Menge aus Lager 1 und 3 herangezogen werden kann (in der Standard-Formel wird nur die verfügbare Menge aus Lager 1 berücksichtigt).

**Formel Beispiel (zur Veranschaulichung in mehreren Zeilen aufgeteilt)**

```
$If("(«Art.ArtikelArt[;;;; 2]»=1 Or «Art.ArtikelArt[;;;; 2]»=2) And Not «Art.FertArtKz»",«Art.SLiVerfMge»,
$Calc($If('$DBInfo(Lager,«ArtNr»,1,VerfMge)'='',0,$DBInfo(Lager,«ArtNr»,1,VerfMge))
 + $If('$DBInfo(Lager,«ArtNr»,3,VerfMge)'='',0,$DBInfo(Lager,«ArtNr»,3,VerfMge))
  ,Format,0,","))
```
Mittels **DBInfo Formel** wird auf die jeweilige **verfügbare Menge** zugegriffen ( [DBInfo-Formeln beim Export](https://hilfe.microtech.de/display/PROG/DBInfo-Formeln+beim+Export) ).

## **Artikel hat folgende Lagerbestände:**

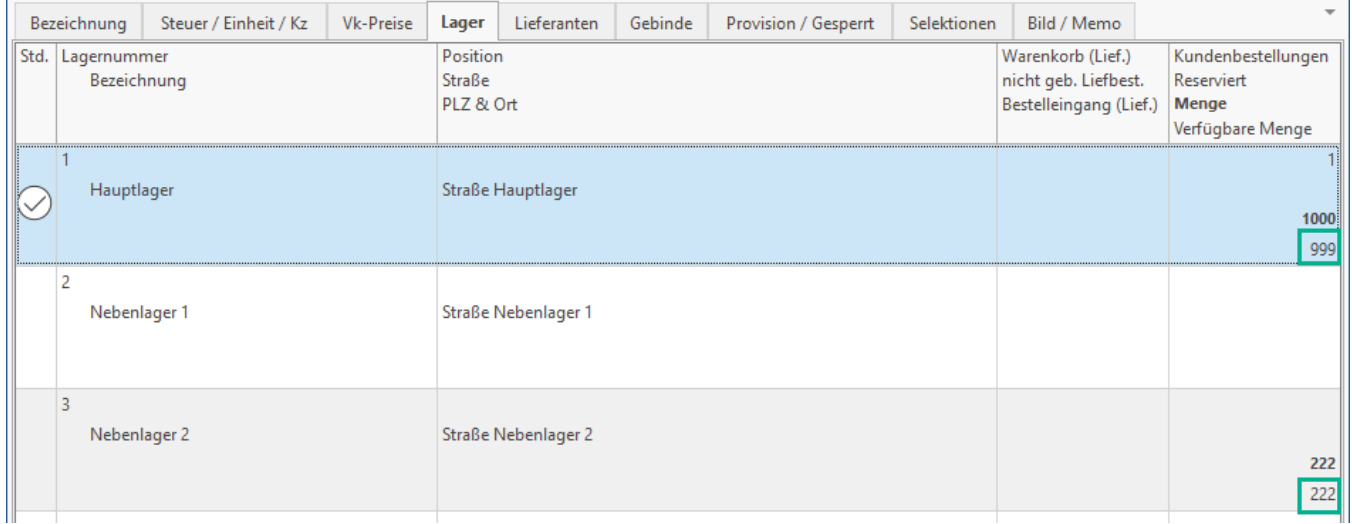

- **Lager 1** = 1.000 (**verfügbare Menge: 999**)
- **Lager 2** = 222 **(verfügbare Menge: 222**)
- **Summe** = 1.222 (**verfügbare Menge: 1.221**)

Hinterlegung der Formel unter E-COMMERCE - Register: "Eigenschaften" - entsprechende Lagerbestands-Eigenschaft zum Ändern öffnen - in den Feldern Formel für Wert und Formel für Varianten-Wert entsprechend die Formel hinterlegen.

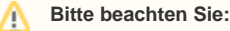

Damit die Änderung auch bei bestehenden Datensätzen herangezogen werden: [Erläuterung: "Aktualisierungsstufe"](https://hilfe.microtech.de/x/AQA5HQ)

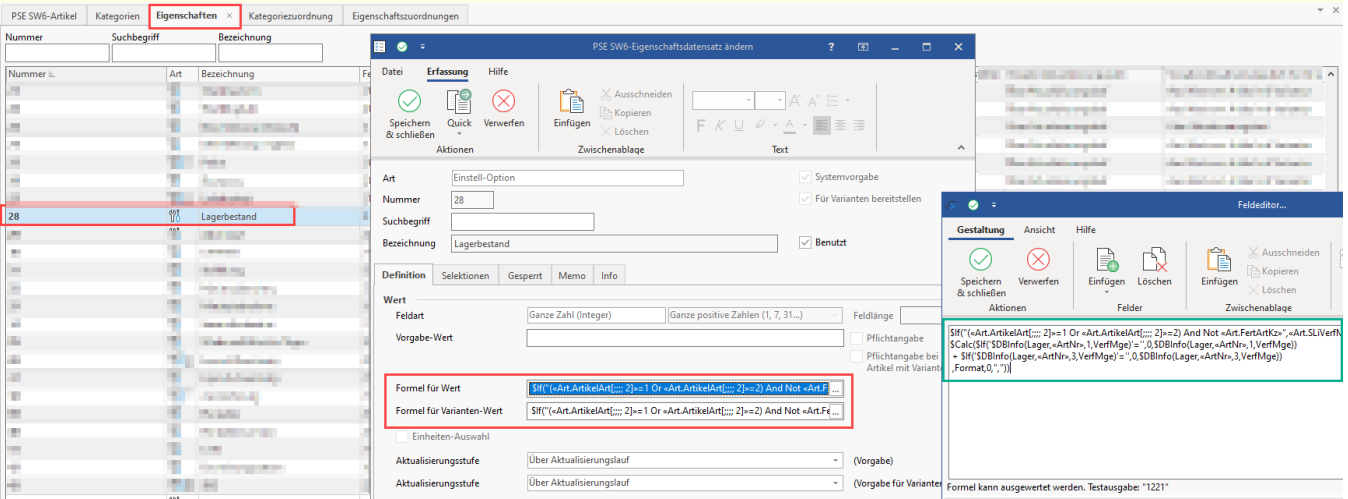

## **Anzeige nach der Hinterlegung und Aktualisierung der entsprechenden Lagerbestands-Eigenschaft:**

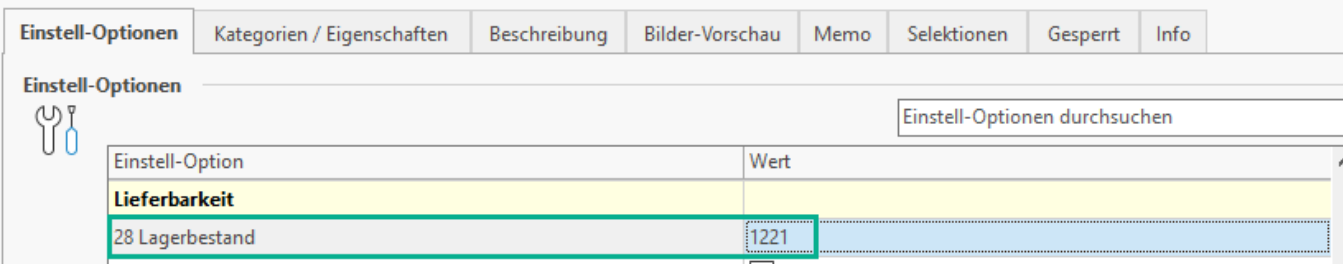

Somit wird korrekt der Lagerbestand aus Lager 1+3 hinsichtlich der verfügbaren Menge gebildet und an den Shop oder Marktplatz übertragen.